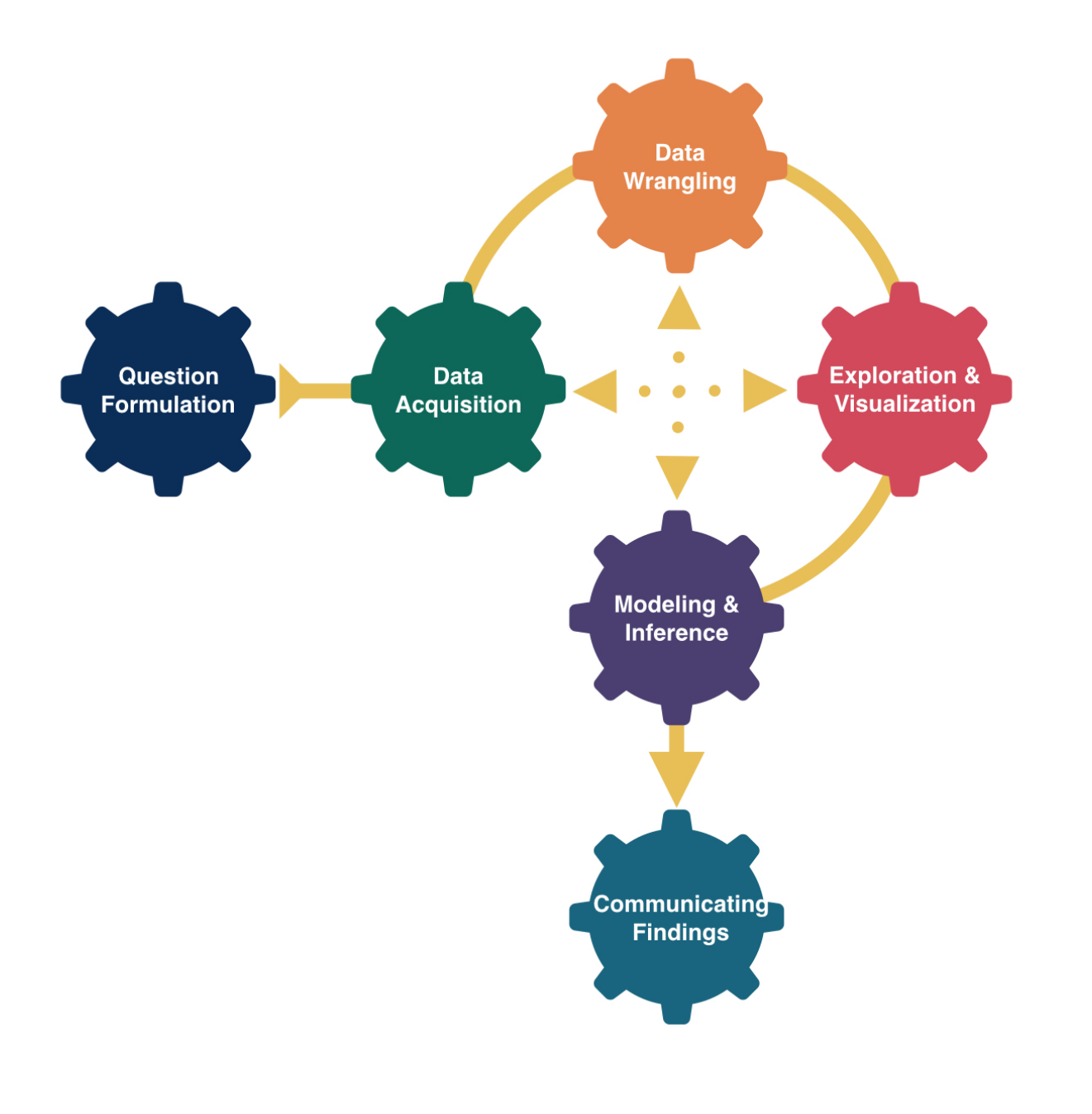

# More Regression

# Kelly McConville Stat 100 Week 7 | Fall 2023

# Announcements

• Don't forget about this week's lecture quiz.

# Goals for Today

Handling categorical, explanatory variables • Regression with polynomial explanatory with more than 2 categories variables

# But first, a quick survey.

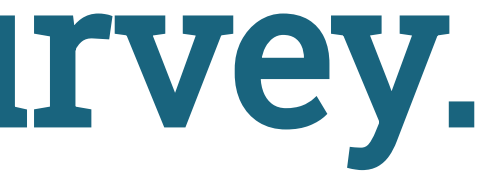

## Linear Regression

Model Form:

Linear regression is a flexible class of models that allow for:

- Both quantitative and categorical explanatory variables.
- Multiple explanatory variables.
- Curved relationships between the response variable and the explanatory variable.
- BUT the response variable is quantitative.

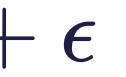

$$
y=\beta_o+\beta_1x_1+\beta_2x_2+\cdots+\beta_px_p+\epsilon
$$

### Example: Movies

#### Let's model a movie's critic rating using the audience rating and the movie's genre.

#### Response variable:

Explanatory variables:

```
1 library(tidyverse)
2 movies <- read csv("https://www.lock5stat.com/datasets2e/HollywoodMovies.csv")
3
4 # Restrict our attention to dramas, horrors, and actions
5 movies2 <- movies %>%
6 filter(Genre %in% c("Drama", "Horror", "Action")) %>%
7 drop na(Genre, AudienceScore, RottenTomatoes)
8 glimpse(movies2)
```
<span id="page-4-7"></span><span id="page-4-6"></span><span id="page-4-5"></span>Rows: 313

Columns: 16

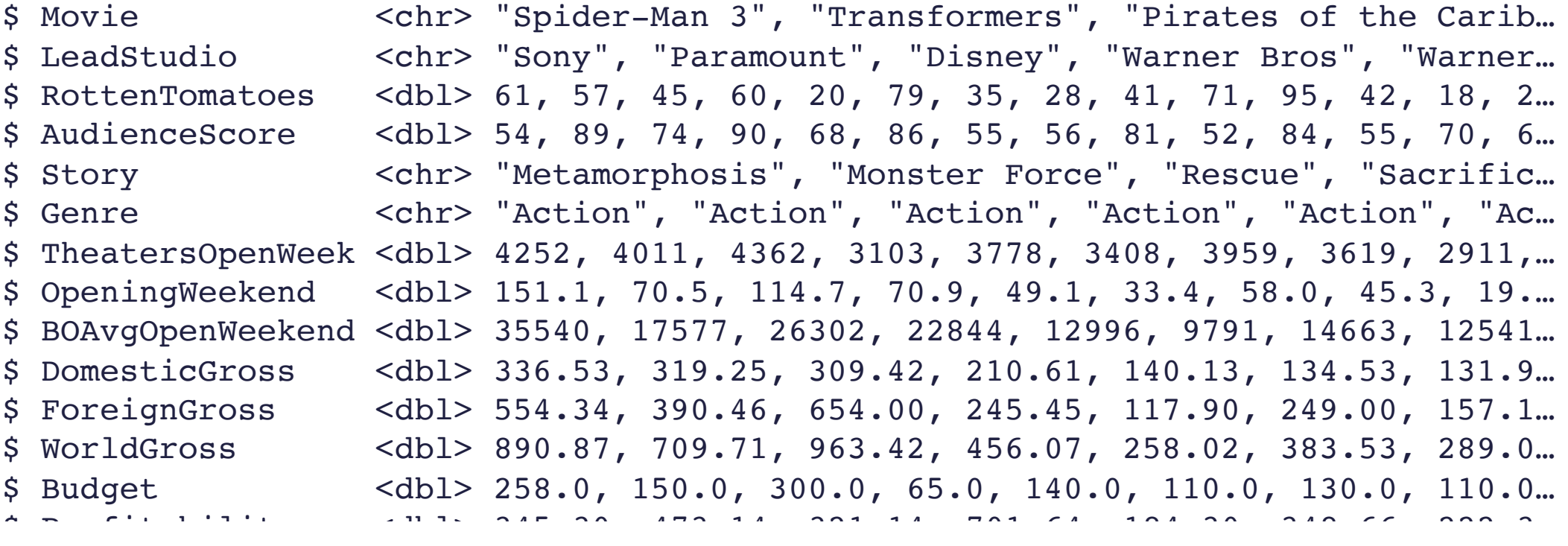

How should we encode a categorical variable with more than 2 categories? Let's start with what NOT to do.

Equal Slopes Model:

How should we encode a categorical variable with more than 2 categories?

What we should do instead.

Equal Slopes Model:

How should we encode a categorical variable with more than 2 categories?

Different Slopes Model:

## Exploring the Data

<span id="page-8-6"></span><span id="page-8-5"></span><span id="page-8-4"></span><span id="page-8-3"></span><span id="page-8-2"></span><span id="page-8-1"></span><span id="page-8-0"></span>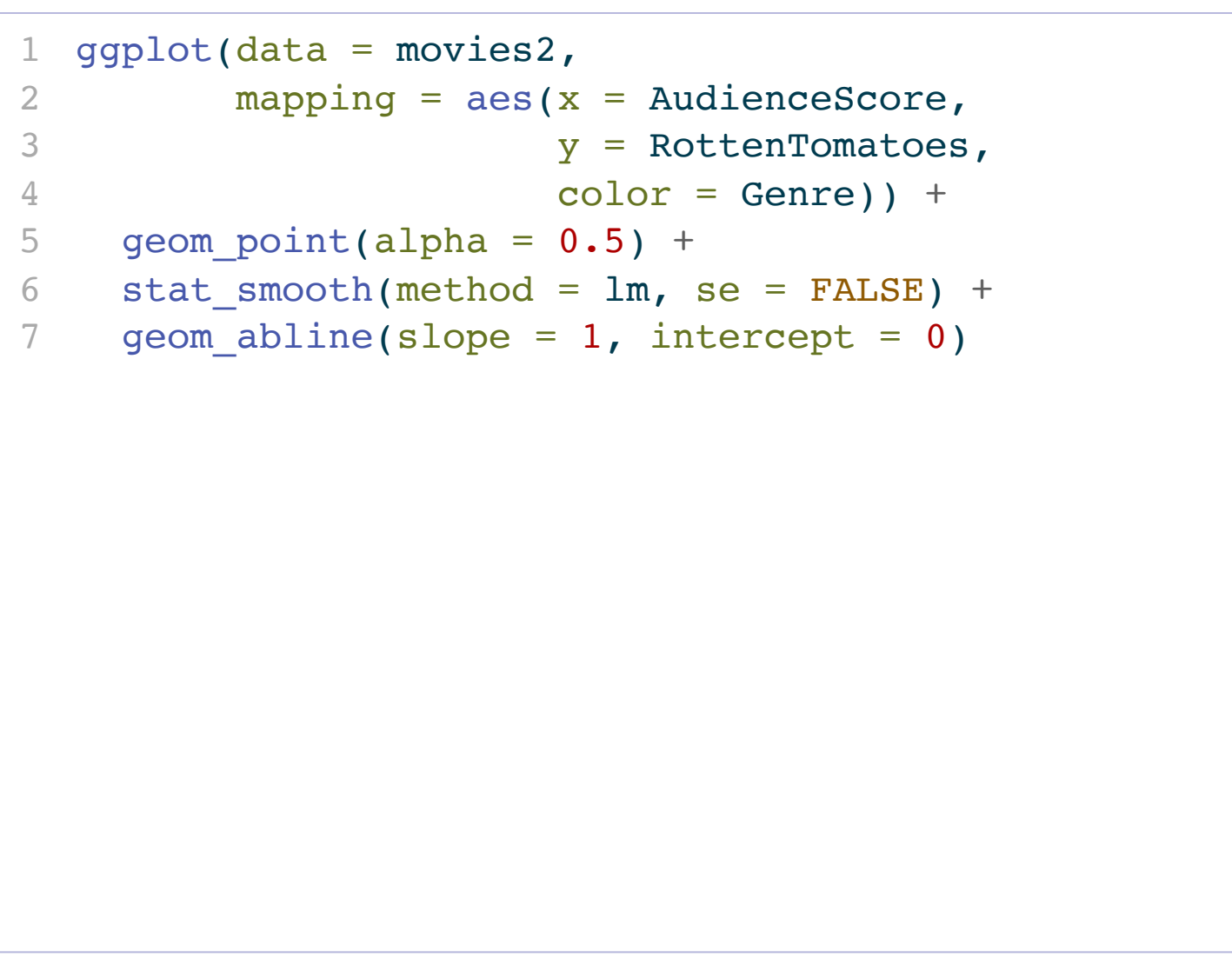

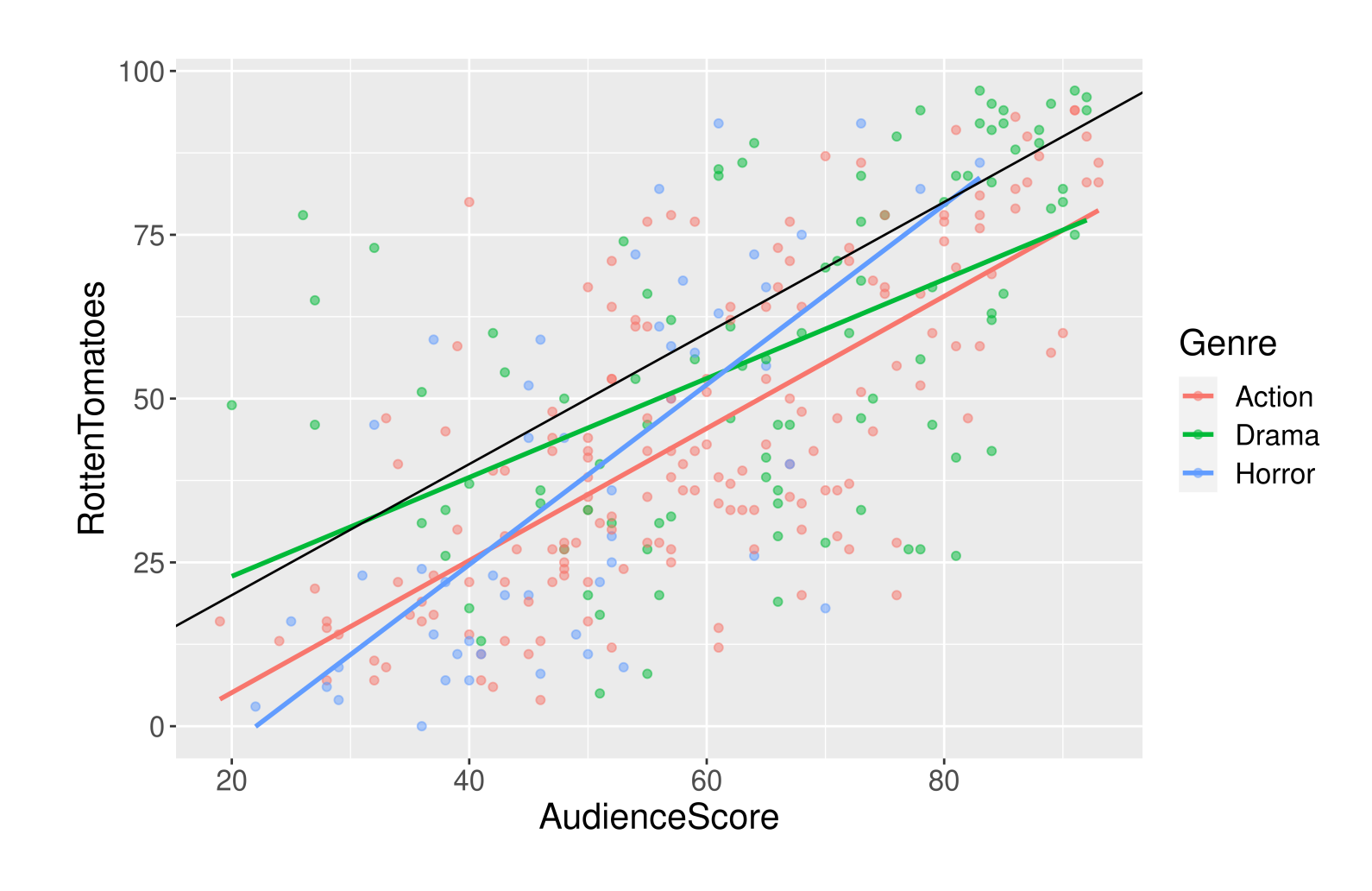

- Trends?
- Should we include interaction terms in the model?

#### Side-bar: Identify Outliers on a Graph

```
1 outliers <- movies2 %>%
```

```
2 mutate(DiffScore = AudienceScore - RottenTomatoes) %>%
```

```
3 filter(DiffScore > 50 | DiffScore < -30) %>%
```

```
4 select(Movie, DiffScore, AudienceScore, RottenTomatoes, Genre)
```
[5](#page-9-4) outliers

<span id="page-9-4"></span># A tibble: 9 × 5

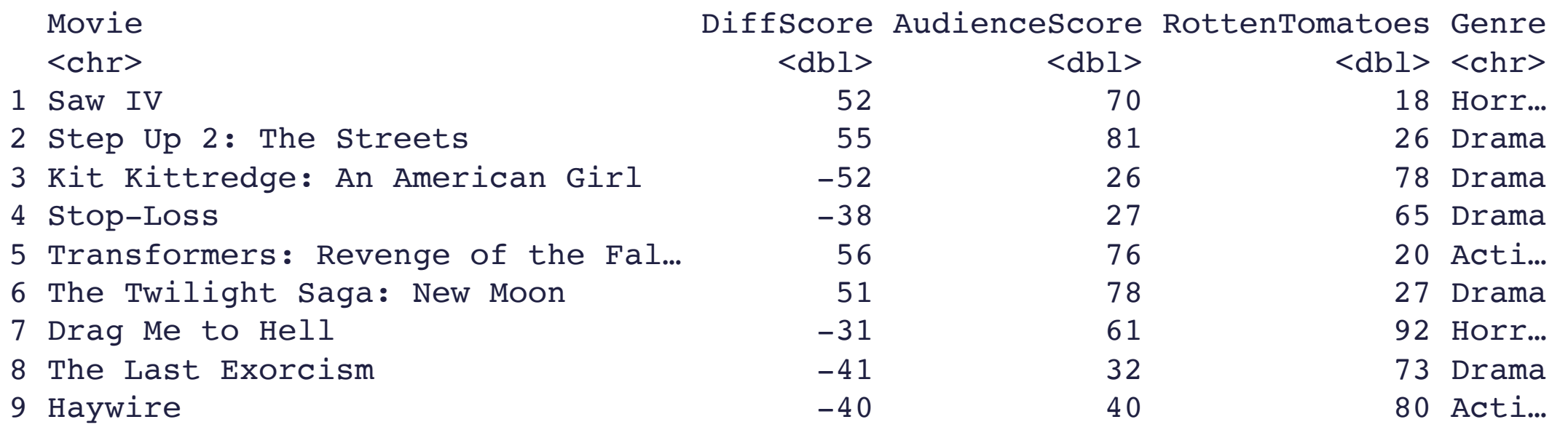

### Side-bar: Identify Outliers on a Graph

```
1 library(ggrepel)
2 qgplot(data = movies2,3 mapping = \mathrm{aes}(x) = \mathrm{AudienceScore},
4 y = RottenTomatoes,
5 color = Genre)) +
6 geom point(alpha = 0.5) +7 stat_smooth(method = lm, se = FALSE) +
8 geom abline(slope = 1, intercept = 0) +
9 geom text repel(data = outliers,
10 mapping = aes(label =
11 Movie),
12 force = 10,
13 show.legend = FALSE,
14 size = 6)
```
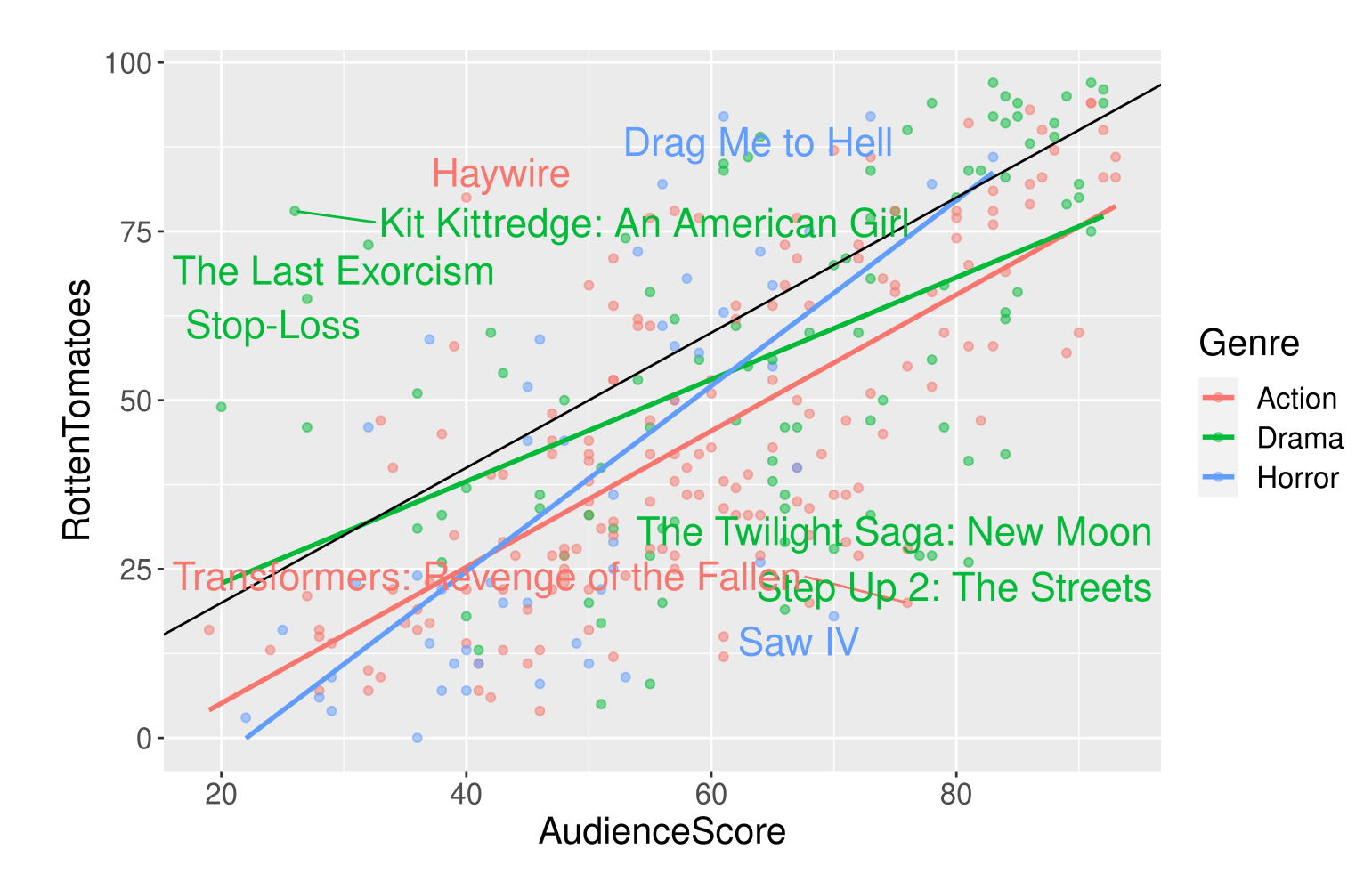

## Building the Model:

#### Full model form:

#### Estimated model for Dramas:

<span id="page-11-3"></span><span id="page-11-2"></span><span id="page-11-1"></span><span id="page-11-0"></span>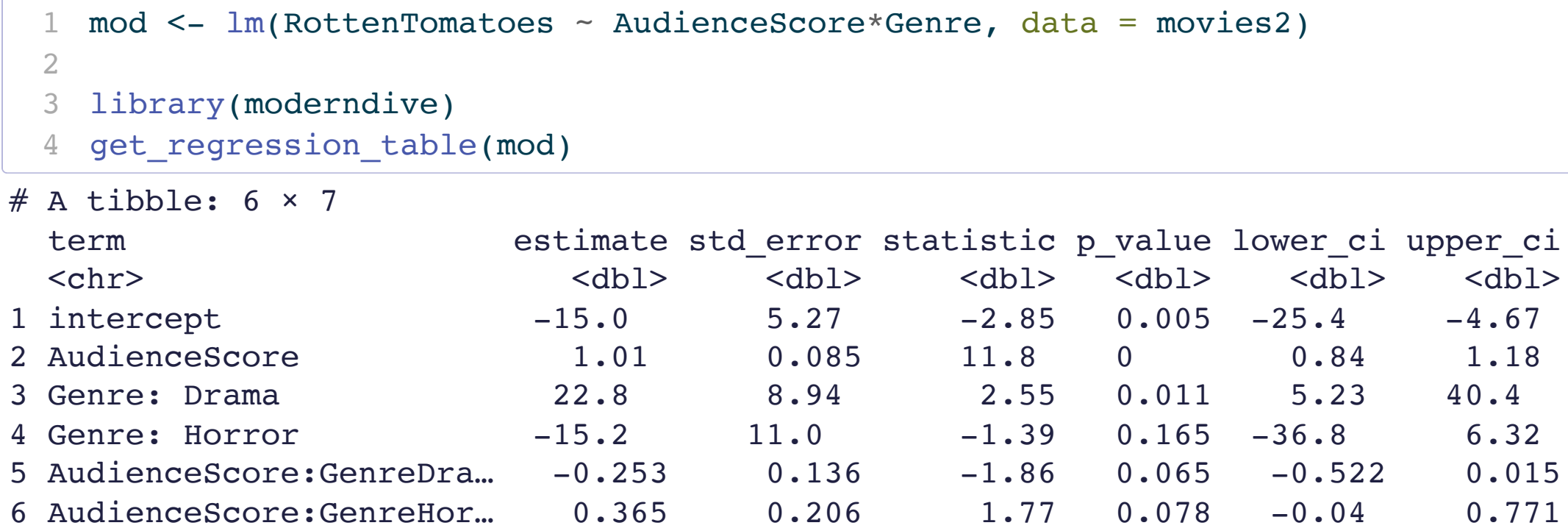

13

### Coming Back to Our Exploratory Data Analysis

#### Evidence of curvature?

<span id="page-12-5"></span><span id="page-12-4"></span><span id="page-12-3"></span><span id="page-12-2"></span><span id="page-12-1"></span><span id="page-12-0"></span>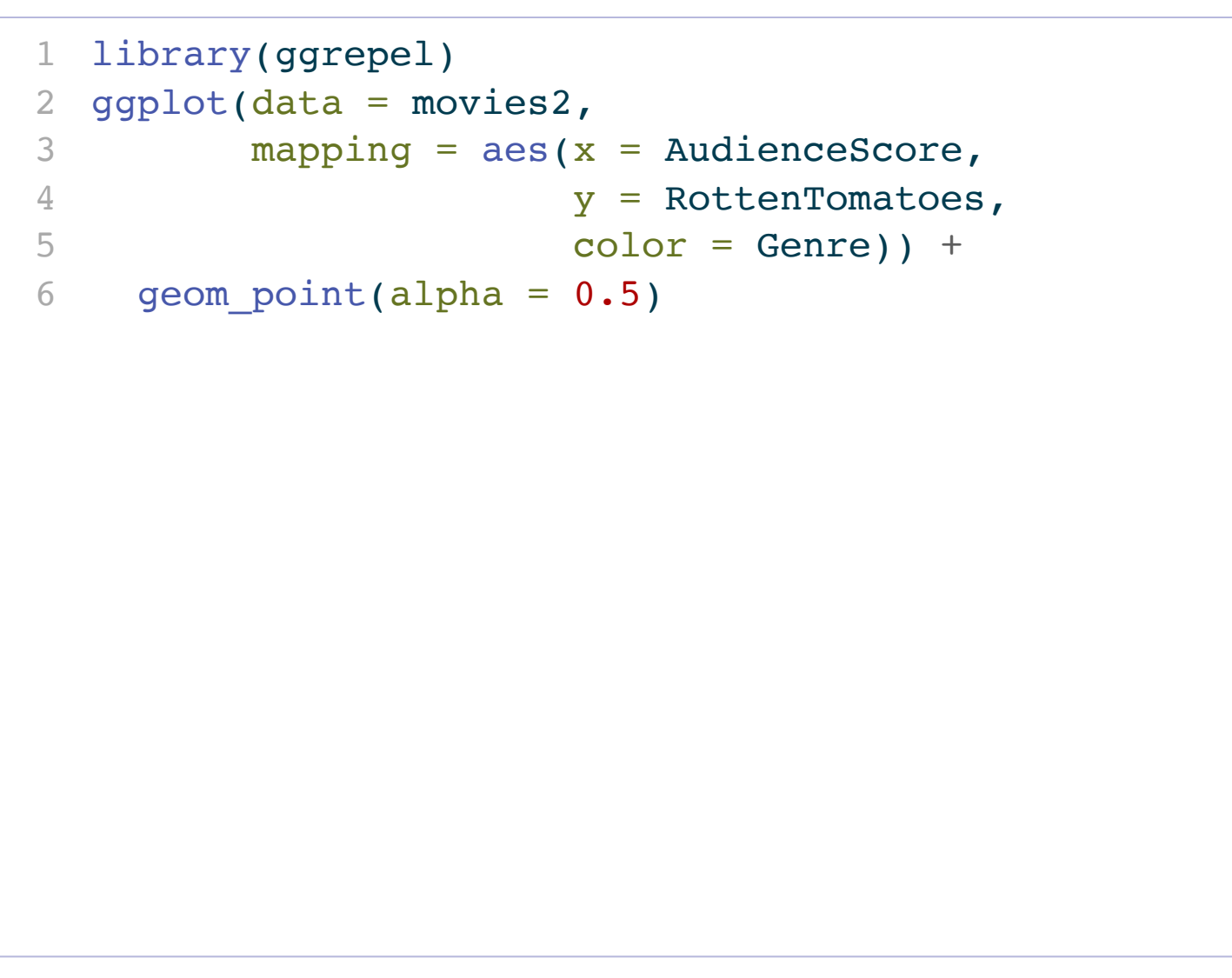

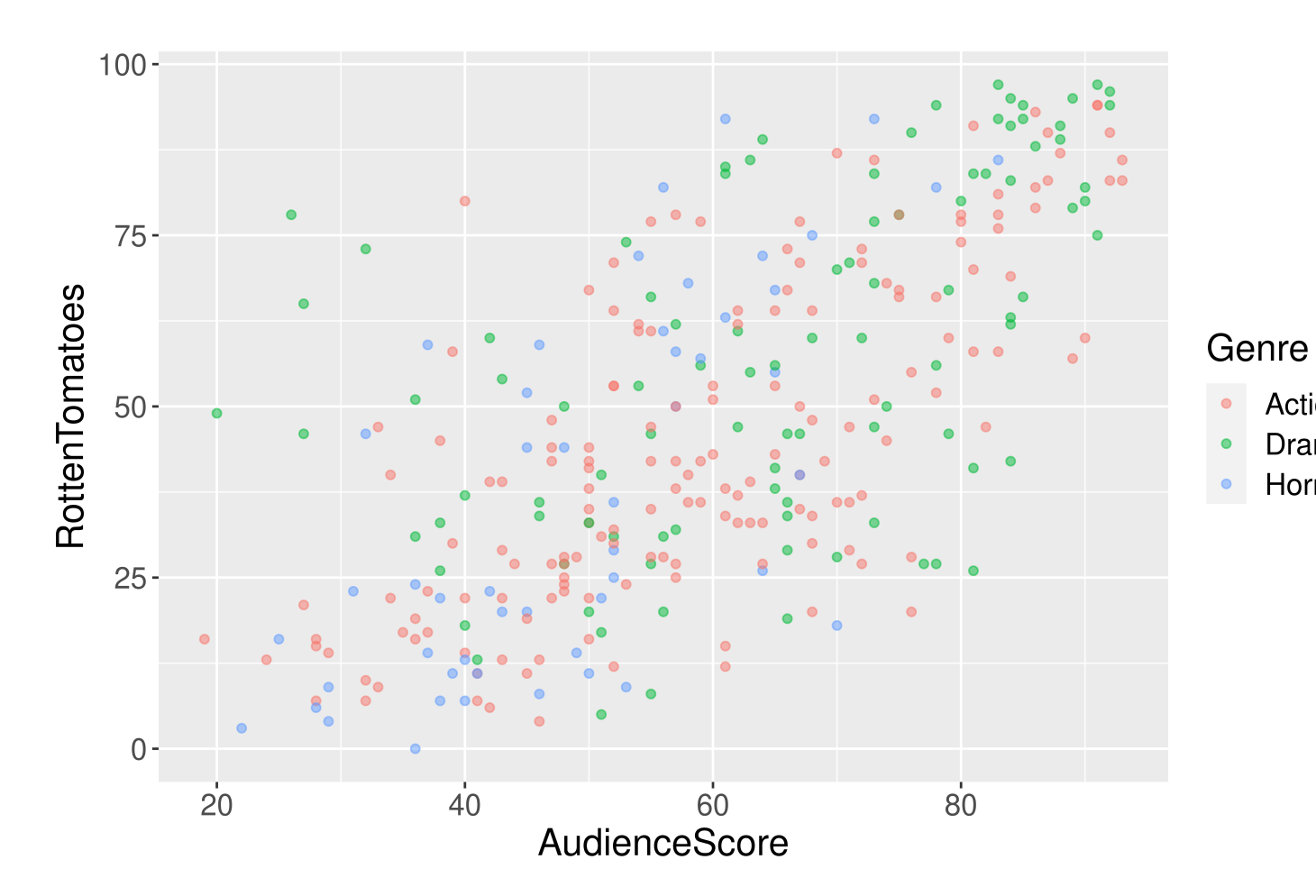

Action

Drama Horror

# Adding a Curve to your Scatterplot

<span id="page-13-6"></span><span id="page-13-5"></span><span id="page-13-4"></span><span id="page-13-3"></span><span id="page-13-2"></span><span id="page-13-1"></span><span id="page-13-0"></span>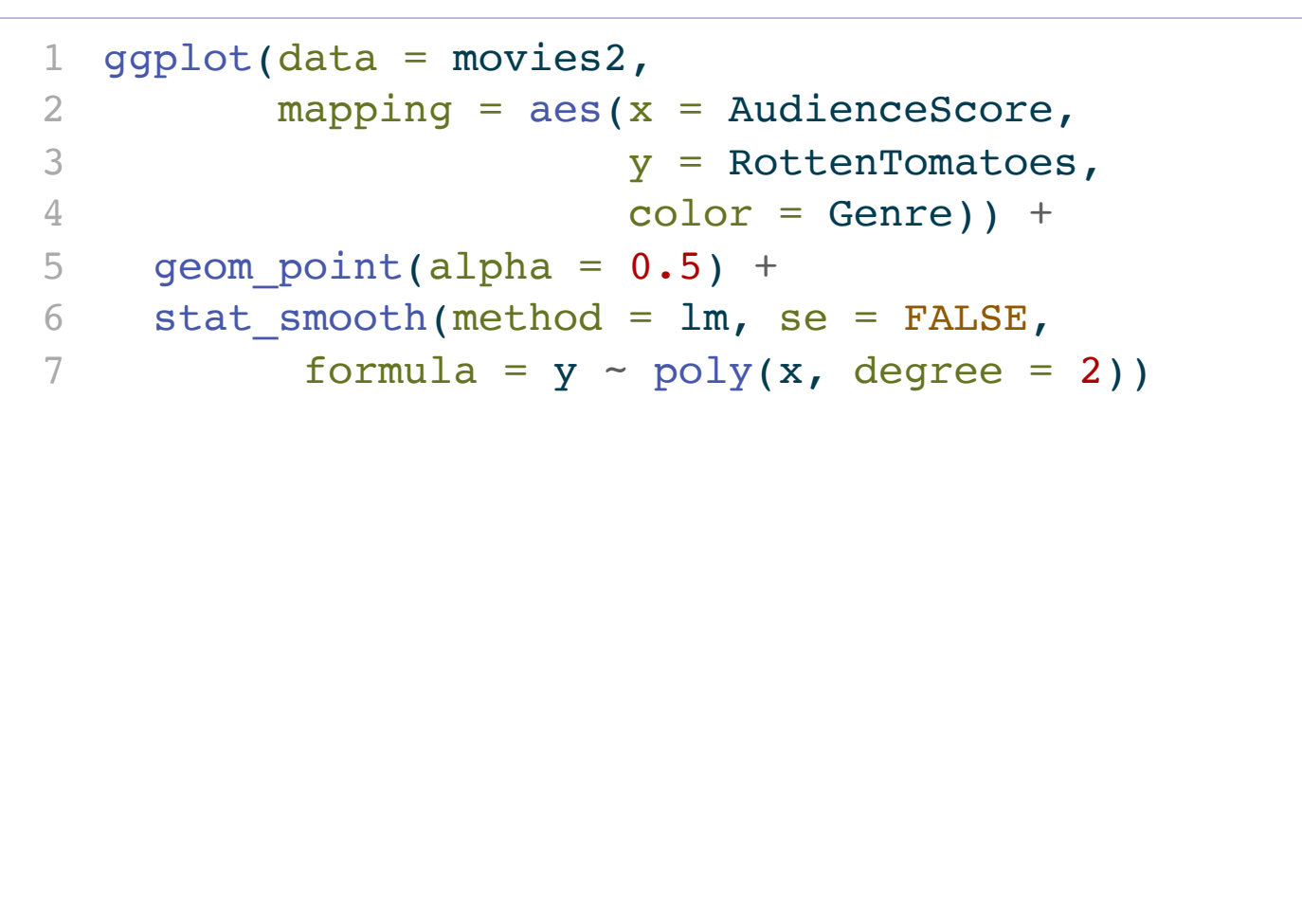

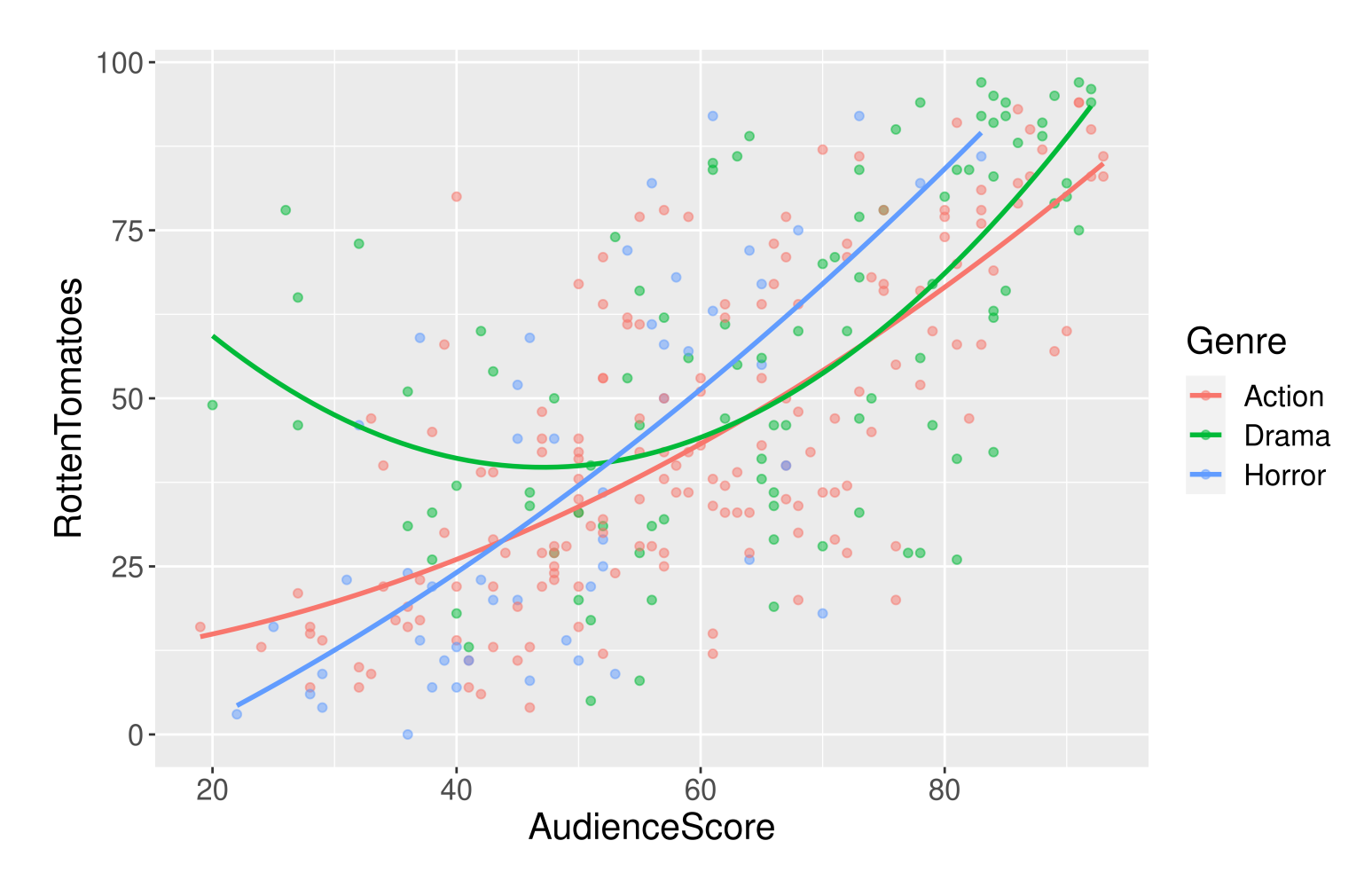

### Fitting the New Model

<span id="page-14-1"></span><span id="page-14-0"></span> mod2 <- lm(RottenTomatoes ~ poly(AudienceScore, degree = 2, raw = TRUE)\*Genre, data = movies2)

<span id="page-14-2"></span>get\_regression\_table(mod2, print = TRUE)

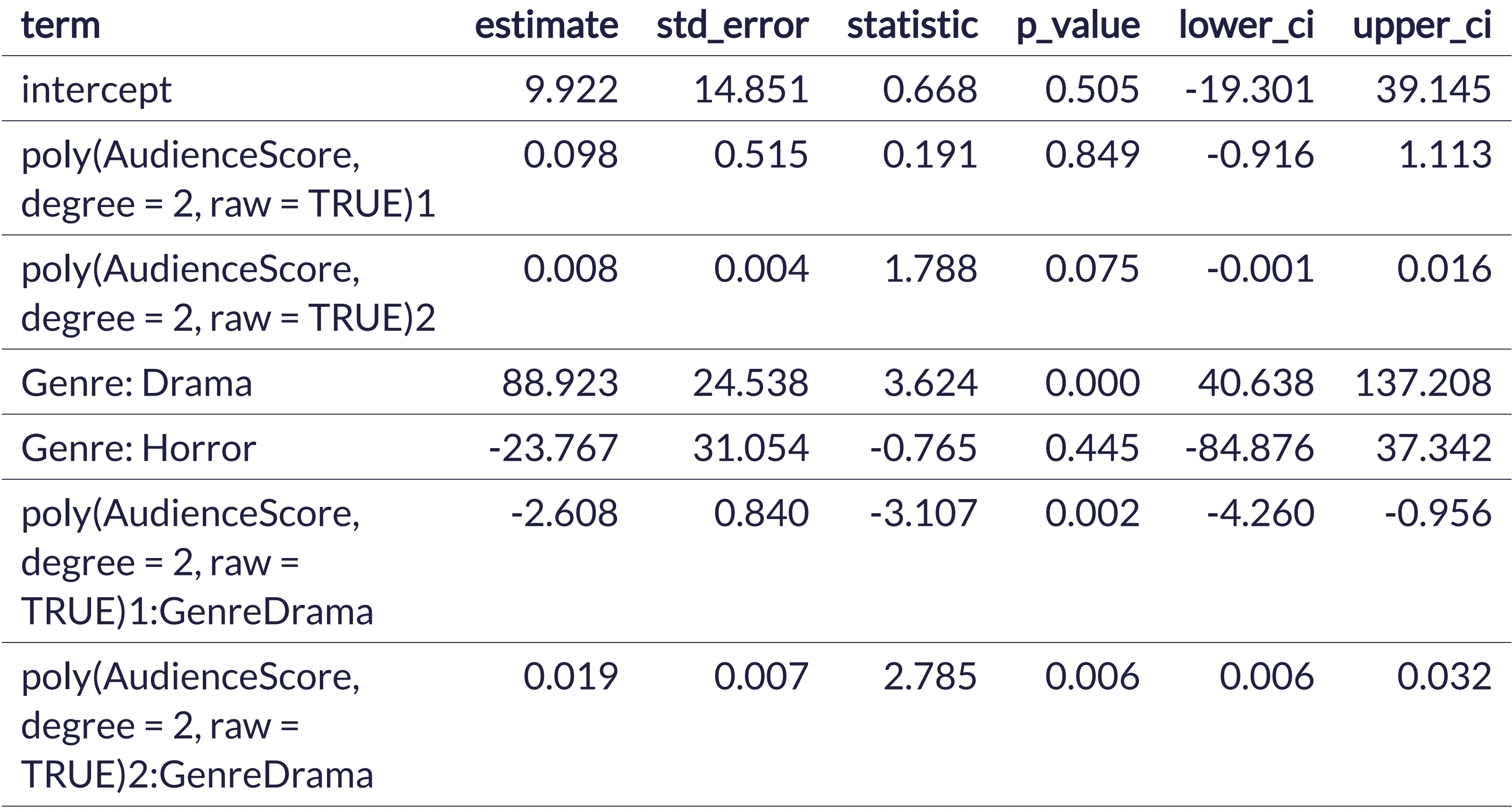

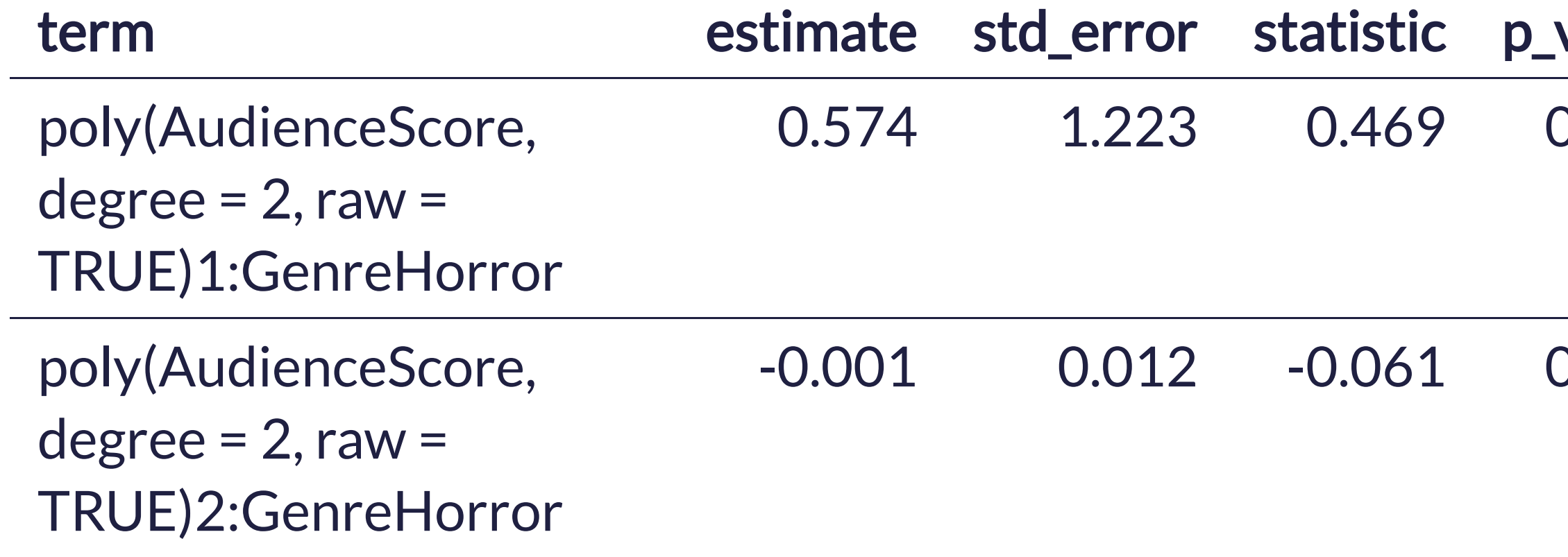

#### value lower\_ci upper\_ci 0.639 -1.833 2.981

#### 0.951 -0.024 0.022

## Let's Practice with the **palmerpenguins**!

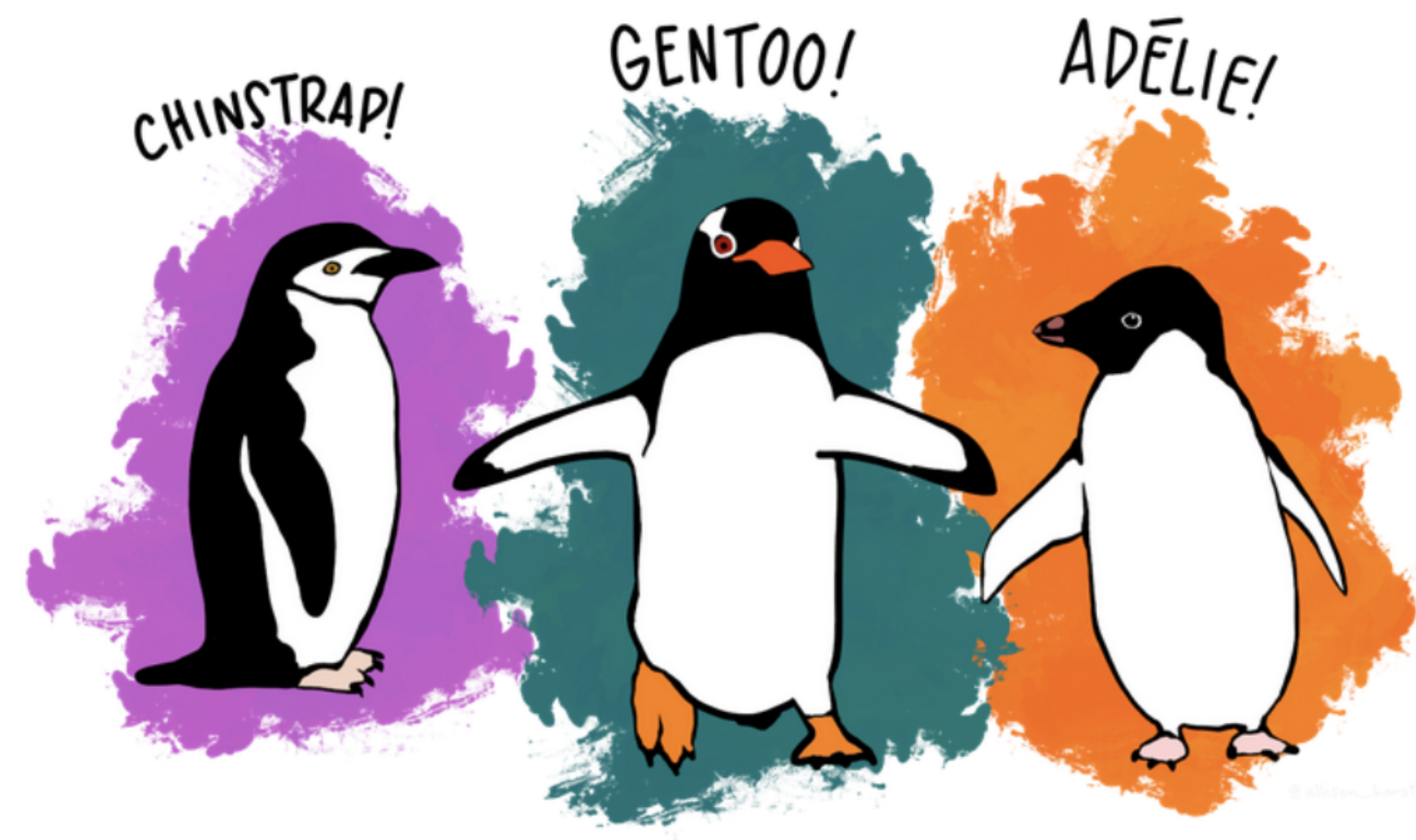

The Palmer Archipelago penguins. Artwork by @allison\_horst.

18

#### Let's Practice with the **palmerpenguins**!

\$ species <fct> Adelie, Adelie, Adelie, Adelie, Adelie, Adelie, Adel… \$ island <fct> Torgersen, Torgersen, Torgersen, Torgersen, Torgerse… \$ bill length mm <dbl> 39.1, 39.5, 40.3, NA, 36.7, 39.3, 38.9, 39.2, 34.1, … \$ bill\_depth\_mm <dbl> 18.7, 17.4, 18.0, NA, 19.3, 20.6, 17.8, 19.6, 18.1, … \$ flipper length mm <int> 181, 186, 195, NA, 193, 190, 181, 195, 193, 190, 186… \$ body mass g <int> 3750, 3800, 3250, NA, 3450, 3650, 3625, 4675, 3475, … \$ sex <fct> male, female, female, NA, female, male, female, male… \$ year <br>  $\frac{1}{2007}$ , 2007, 2007, 2007, 2007, 2007, 2007, 2007, 2007, 2007.

- <span id="page-18-0"></span>[1](#page-18-0) library(palmerpenguins)
- [2](#page-18-1) glimpse(penguins)

<span id="page-18-1"></span>Rows: 344

Columns: 8

19

### Let's Practice with the **palmerpenguins**!

<span id="page-19-5"></span><span id="page-19-4"></span><span id="page-19-3"></span><span id="page-19-2"></span><span id="page-19-1"></span><span id="page-19-0"></span>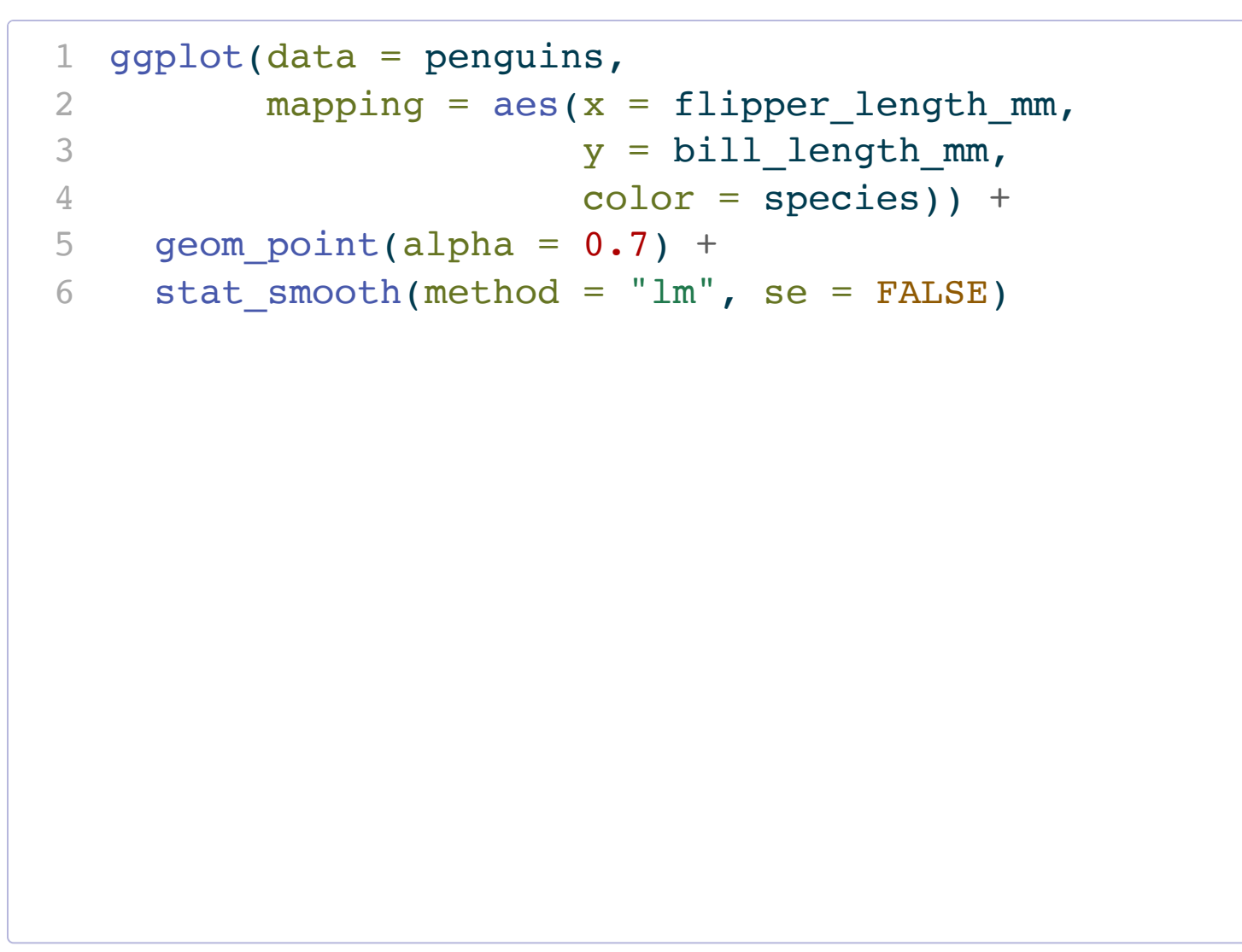

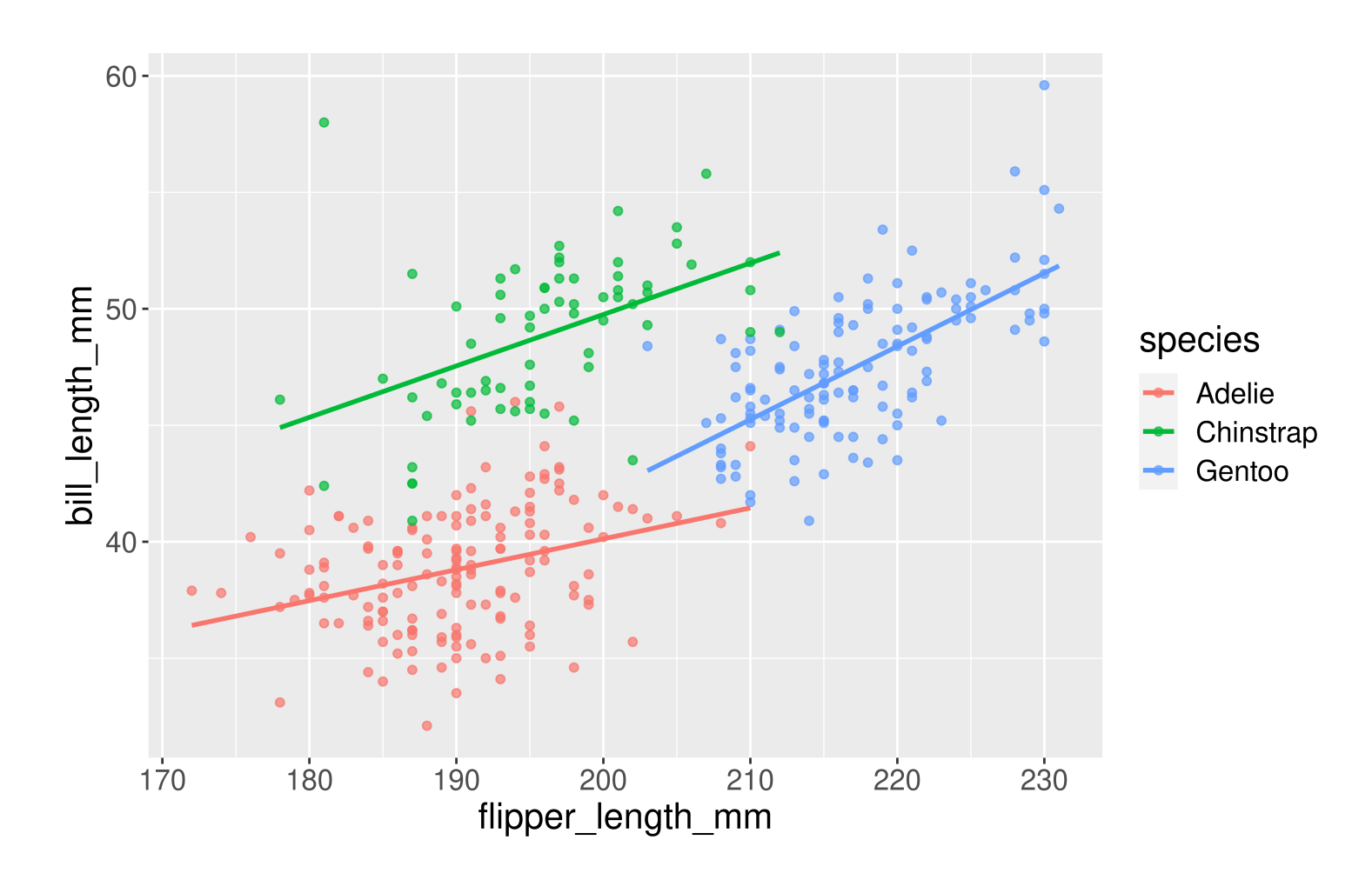

<span id="page-20-3"></span><span id="page-20-2"></span><span id="page-20-1"></span>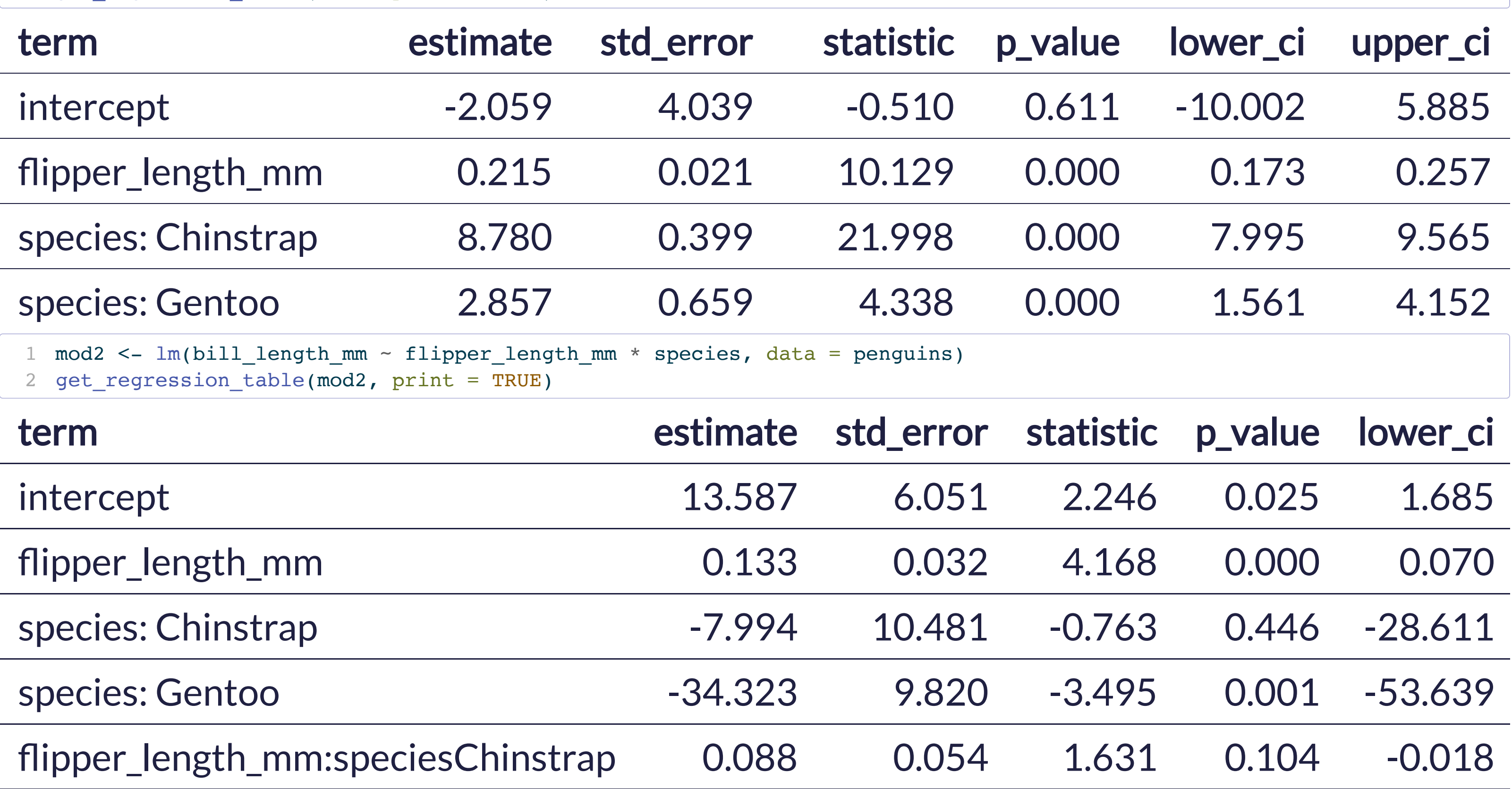

<span id="page-20-0"></span>[1](#page-20-0) mod1 <- lm(bill\_length\_mm ~ flipper\_length\_mm + species, data = penguins)

[2](#page-20-1) get\_regression\_table(mod1, print = TRUE)

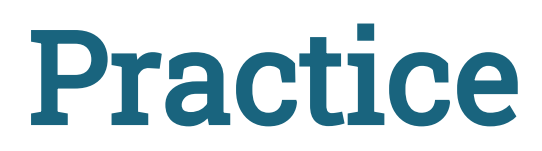

Determine and interpret the slope for a **Chinstrap** penguin using Model 1.

Determine and interpret the slope for a Adelie penguin using Model 1.

In Model 1, interpret  $\beta_2$ .  $\hat{\hat{A}}$  $\beta_2.$ 

Determine and interpret the slope for a **Chinstrap** penguin using Model 2.

Determine and interpret the slope for a Adelie penguin using Model 2.